# **Development**

### **Joomla Core**

- 1. Download the latest loomla core package, unzip to your web host, and run the installer.
- 2. Select UK English as default and install the language packs for German. Activate the multilingual feature without localised content.
- 3. Publish **Main Menu** for all languages, and unpublish the menus for language localized content.
- 4. Set Website Timezone in Global Configuration.
- 5. Set Mail Settings in Global Configuration.

## **Template**

- 1. Use [Helix Ultimate](https://joomshaper.com)
- 2. Add header.php to new style in /templates/bethico/headers/style-3
- 3. Modify index.php: add copyright comment
- 4. Modify /templates/bethico/css/custom.css
- 5. Modify options.xml: field social share lists new option reddit, new preset 3, rearranged all presets
- 6. Add translation strings to en-GB language file
- 7. Create de-DE language file
- 8. Modify /templates/bethico/html/layouts/joomla/content/social\_share.php

## **Extensions**

- 1. Install [Akeeba Backup](https://www.akeebabackup.com/products/akeeba-backup.html) version 7.1.3 or higher
	- Run the Configuration Wizard
	- Modify zip format and output file directory
	- [Troubleshooter](https://www.akeebabackup.com/documentation/troubleshooter/post-restoration.html)
- 2. Install [SP Page Builder Pro](https://www.joomshaper.com/page-builder) version 3.7.1 or higher
- 3. Install [Unite Slider](https://www.unitecms.net/joomla-extensions/unite-revolution-slider-responsive) version 5.0.16 or higher
	- $\circ$  You need to manually modify image path in  $#$  revslider slides after changing server or site url (for example when copying a backup from your development environment)
- 4. Install [Vina Article Accordion](https://vinagecko.com/joomla-modules/item/78-article-accordion) version 2.0 or higher
	- Set colors in back-end module settings
	- Modify open/close images in /modules/mod vina accordion content/assets/images if necessary
	- Add rounded corners styling to /modules/mod vina\_accordion\_content/assets/css/style.css
	- Fix rounded corners javascript code in

/modules/mod\_vina\_accordion\_content/assets/js/jquery.accordion.js

```
// $(this).addClass(opts.cssClose).removeClass(opts.cssOpen);
// bco: fix rounded borders during closing
setTimeout(function(ths,
opts){$(ths).addClass(opts.cssClose).removeClass(opts.cssOpen);},
```
- 5. Install [EShop](https://joomdonation.com/joomla-extensions/eshop-joomla-shopping-cart.html) version 3.3.0 or higher
	- Change Twitter Bootstrap Version to 4 in System -> Layout, but do not load the bootstrap CSS from EShop
	- Remove file /components/com\_eshop/themes/default/css/custom.css as it's empty
	- Remove unneeded image files from /media/com\_eshop
	- Modify styles in your templates custom.css
	- Copy eshop modules css from /modules/mod\_eshop\_<mod>/asset/style.css to /templates/bethico/css/mod\_eshop\_<mod>.css and modify, for example mod\_eshop\_cart.css
	- Replace the last line of /modules/mod\_eshop\_cart/mod\_eshop\_cart.php with:

```
if ($countProducts) require
JModuleHelper::getLayoutPath('mod eshop cart',
$params->get('layout', 'default'));
```
#### **My extensions**

#### **plg\_bethicoadmin**

**plg\_bethico\_captcha**

**mod\_bethico\_cookies**

**mod\_bethico\_league\_info**

**mod\_bethico\_legal**

**mod\_bethico\_social**

**mod\_bethico\_switcher**

#### **Links**

[Captcha: Codes, Bilder und Rätsel zur Spam-Prävention](https://www.ionos.de/digitalguide/online-marketing/verkaufen-im-internet/captcha-codes-und-bilder-als-spamschutz)

From: <https://wiki.condrau.com/> - **Bernard's Wiki**

Permanent link: **<https://wiki.condrau.com/joomla:btc39dev>**

Last update: **2020/06/05 18:18**

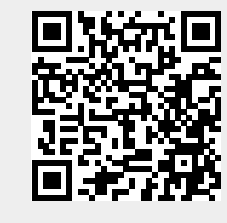